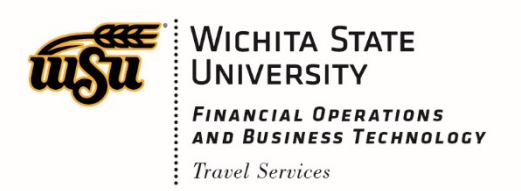

# International TEM Instructions

### **Determine the meal per diem rate**

The US Department of State updates meal per diem rates every April and October. Depending on when the trip will occur will determine which rate is chosen. For example: The trip is scheduled for March choose October of the previous year rates to know what the meal rate will be. The rates are published by the U.S. Department of State website: http://aoprals.state.gov/web920/per\_diem.asp. Include the screen-shot as an attachment from this website to the travel document for verification of the rate being used.

## **Per Diem**

Complete the itinerary section in TEM and click save; the next box will ask to confirm Per Diem, form this box select no. TEM cannot determine the rates with the Per Diem calculator, it is only used for in-state and out of state travel.

1. Select No when the Confirm Per Diem box appears.

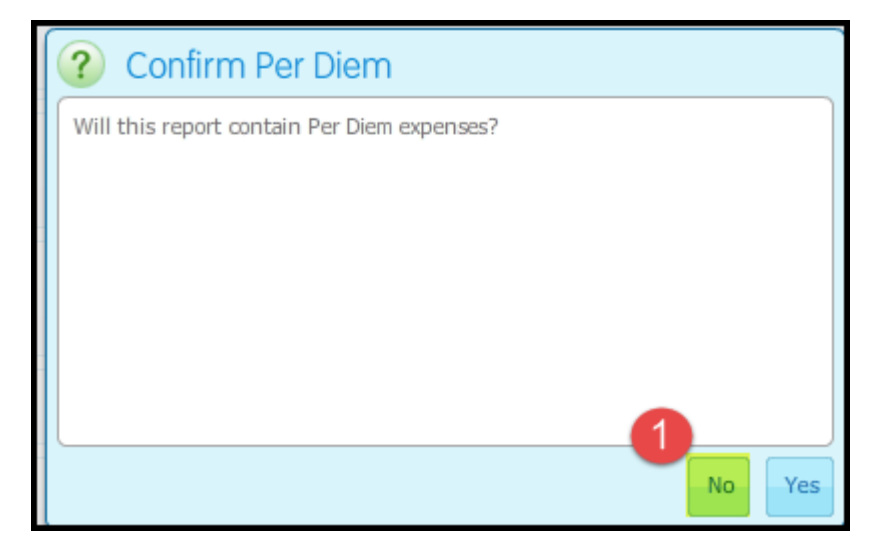

#### Foreign Per Diem Rates In U.S. Dollars

#### **Country: ARGENTINA** Publication Date: 10/01/2017

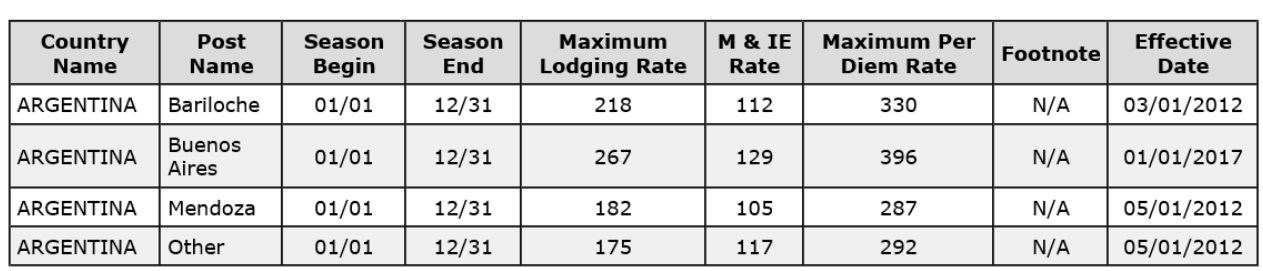

Previous Rates:  $\boxed{10/01/2017 \times}$ Go

In TEM, select the expense type Intl-Meals (Allowed/Actual) enter the allowable meals. Deduct any provided meals, if applicable. In order to calculate the amount per day when meals are provided, use the calculator provided on the Travel website.

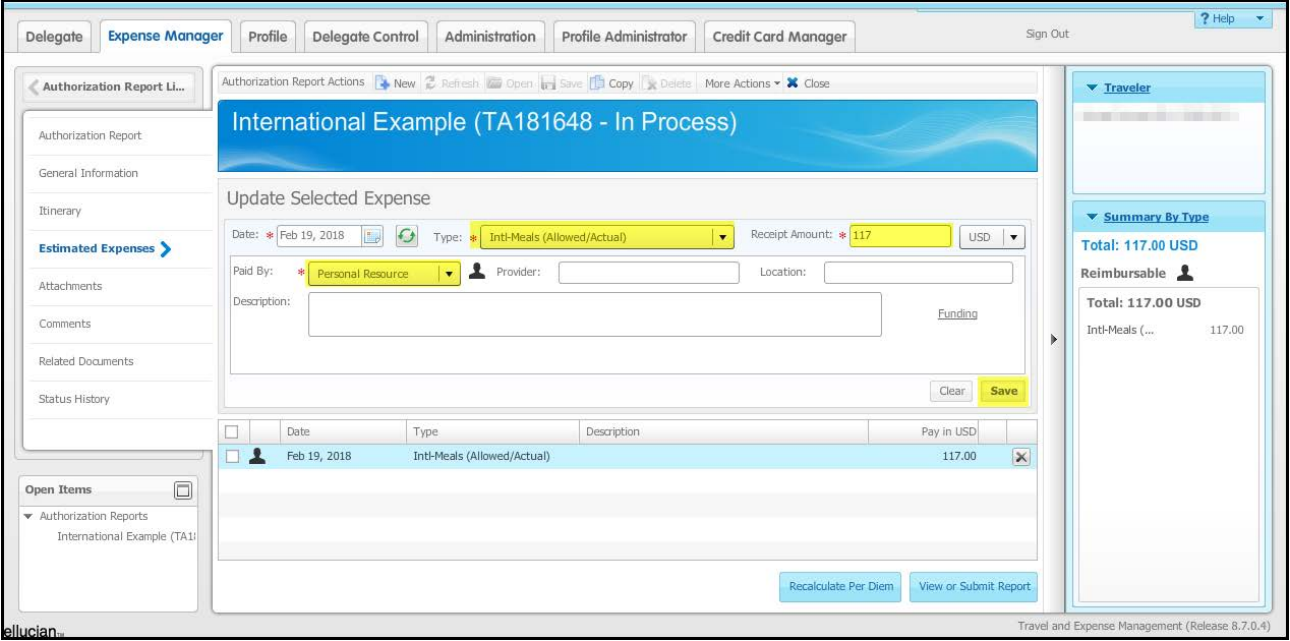

### **Lodging**

The lodging expense is allowed at the actual rate based on the itemized receipt. To enter lodging, the expense type "Intl- Travel Lodging (Actual)" should be used. Lodging can be processed as a single line transaction or itemized by day. If listing the transaction in an itemized format, the recurrence option can be used to replicate each line of lodging expense. Enter the first night's lodging. Prior to saving, click on the recurrence button.

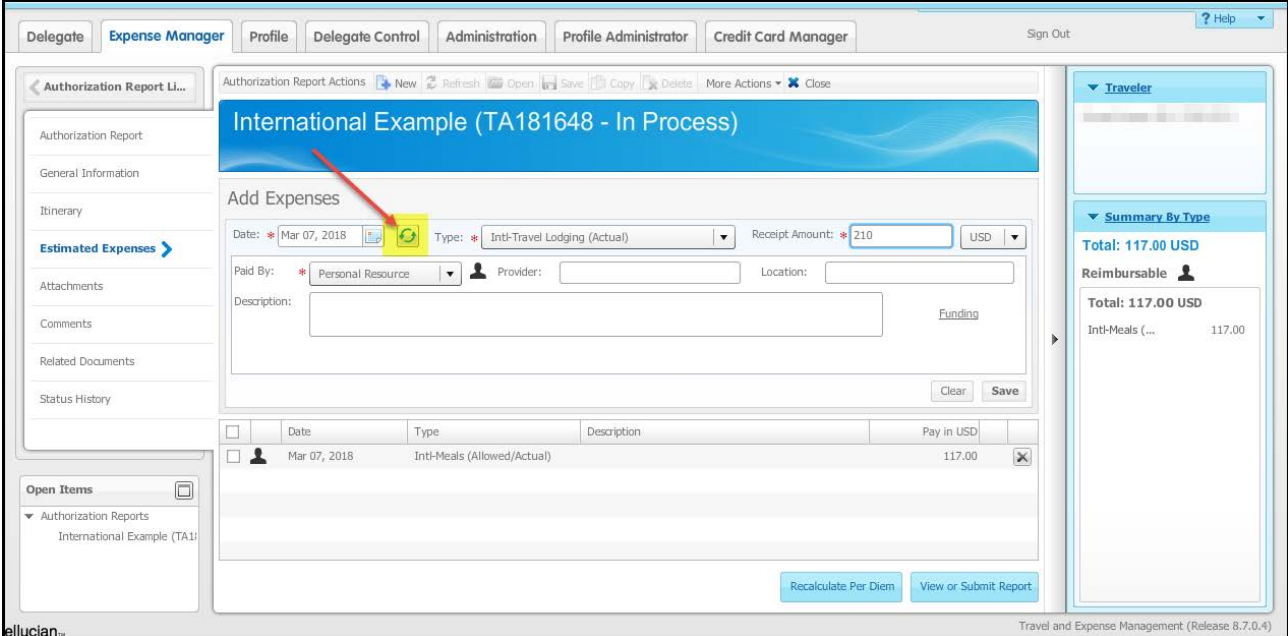

This pop up window will appear on the screen. Enter the dates of the first and last night, then select 'Copy.' An expense will be added for each night of lodging save the transaction.

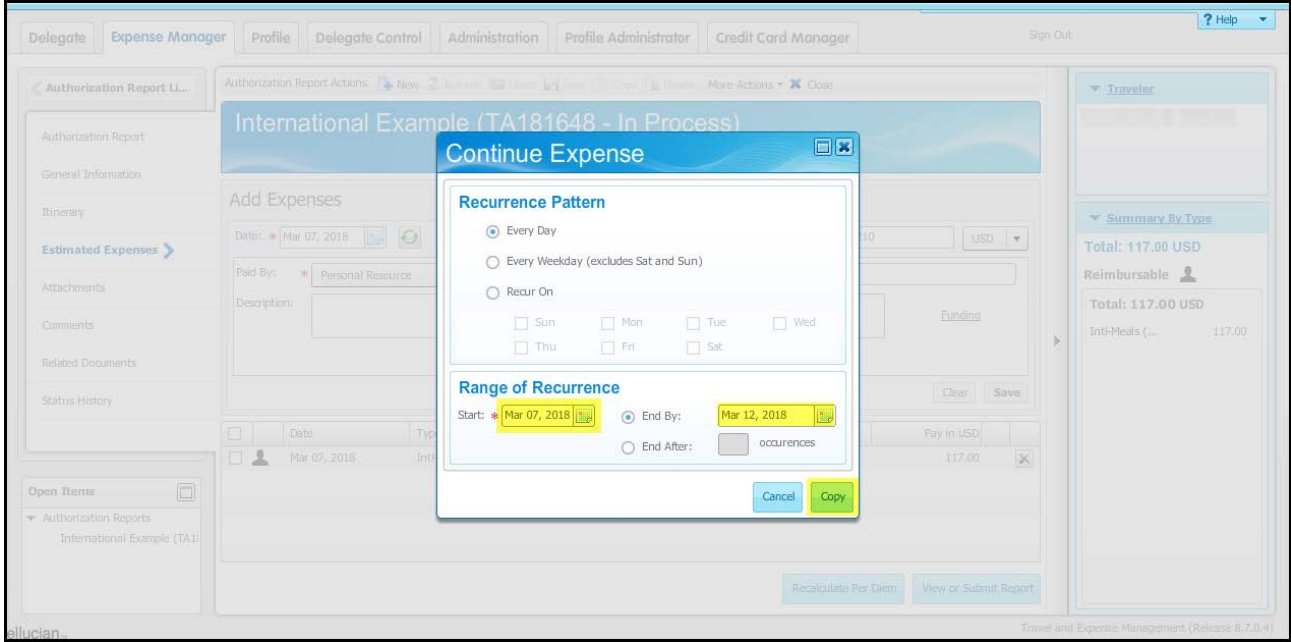